Arttu Pullinen

## KYSELYJÄRJESTELMÄN TOTEUTUSPROJEKTI

Tietojenkäsittelyn koulutusohjelma Sovellustuotannon suuntautumisvaihtoehto 2012

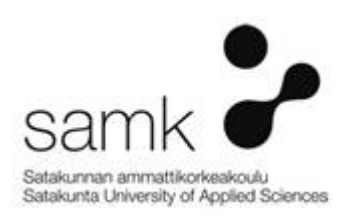

#### KYSELYJÄRJESTELMÄN TOTEUTUSPROJEKTI

Pullinen, Arttu Satakunnan ammattikorkeakoulu Tietojenkäsittelyn koulutusohjelma Huhtikuu 2012 Ohjaaja: Stenfors, Juha Sivumäärä: 31

#### Asiasanat: sovellussuunnittelu, ohjelmointi, ASP, Ajax

Opinnäytetyön aiheena oli kyselyjärjestelmän toteutusprojekti. Syy järjestelmän toteuttamiseen oli nykyisen työnantajani tietyille asiakasyrityksille ilmaantunut tarve tehdä kyselyitä omille asiakkailleen.

Järjestelmästä tehtiin selaimella internetin yli käytettävä itsenäinen verkkosovellus, joka on myös liitettävissä useaan järjestelmään. Se toteutettiin ASP:lla hyödyntäen myös muita verkkopohjaisissa sovelluksissa käytettäviä tekniikoita. Järjestelmä pitää sisällään kyselyjen lähetyksen, niiden ylläpidon sekä niiden vastauksista muodostetut tilastot.

#### IMPLEMENTATION OF A SURVEY SOFTWARE

Pullinen, Arttu Satakunnan ammattikorkeakoulu, Satakunta University of Applied Sciences Degree Programme in Business Information Systems April 2012 Supervisor: Stenfors, Juha Number of pages: 31

#### Keywords: software development process, programming, ASP, Ajax

This thesis describes a development process of a survey software. A need for this software came from my current employer. User organizations of other software made by the company had a need to send surveys to their own customers.

The software was made as a web application. So it can be used over the internet and a user needs only an internet access and a web browser. It was made with ASP and it also benefits other technologies used in web applications. The software is an independent software, but it is possible to integrate it with other software. The software includes a tool for making and sending surveys and a view for statistics made from answers of surveys.

# **SISÄLLYS**

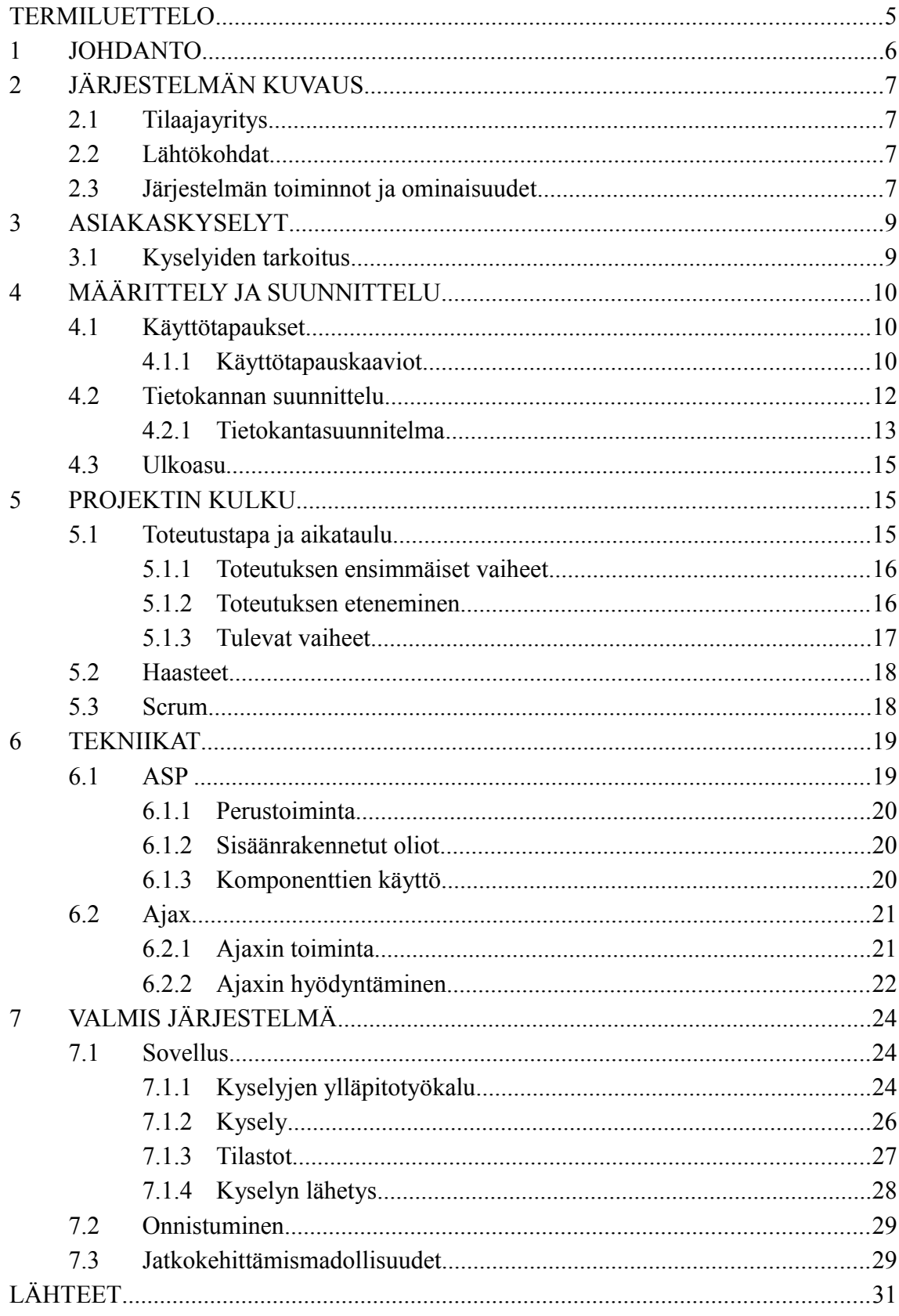

## TERMILUETTELO

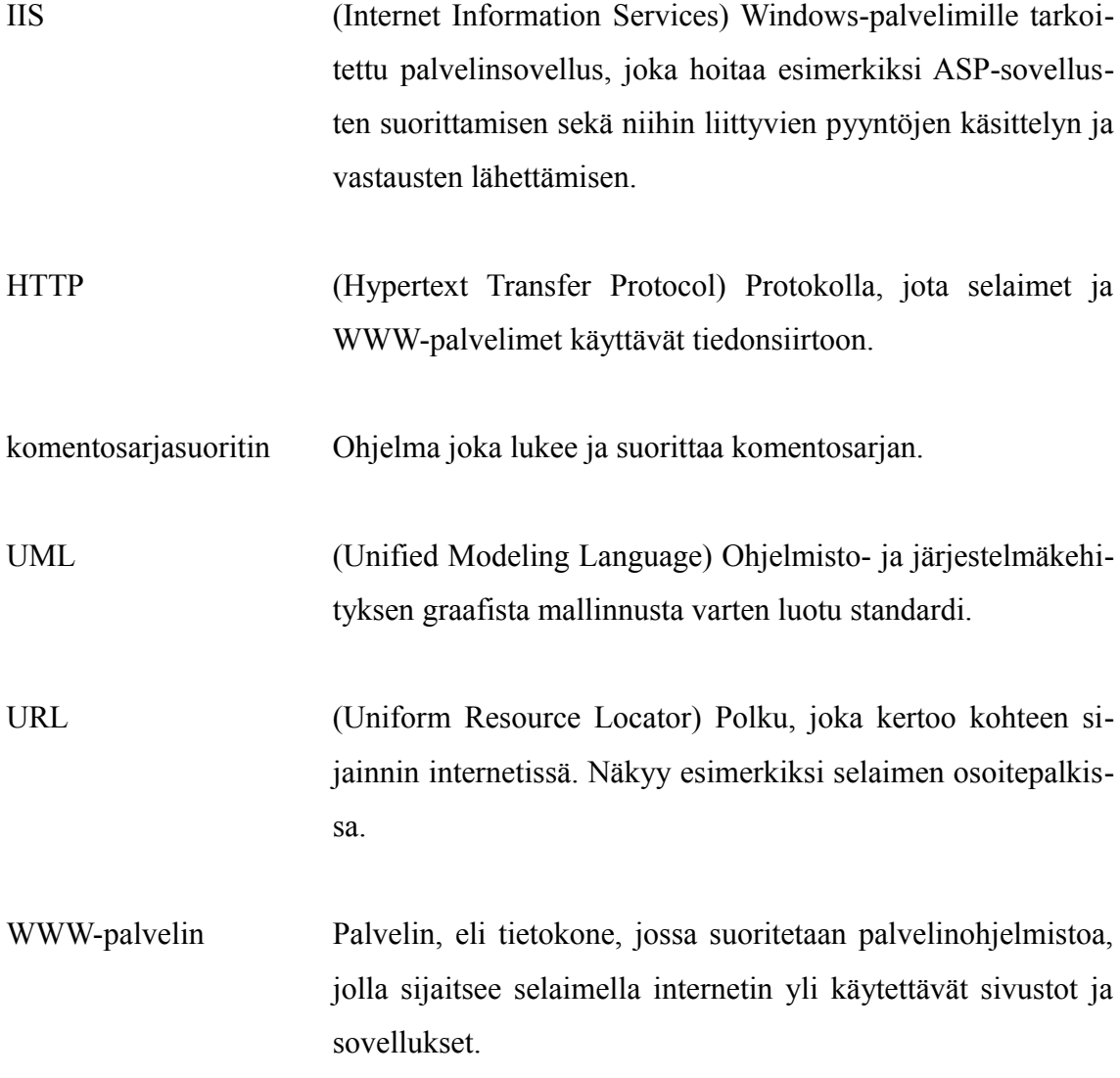

#### 1 JOHDANTO

Tämä opinnäytetyö kuvaa verkkopohjaisen kyselyjärjestelmän suunnittelu- ja toteuttamisprosessia. Tarkoitus on kuvata projektin eteneminen alusta loppuun sekä kertoa myös erilaisista toteuttamiseen käytetyistä tekniikoista.

Olen työskennellyt aikaisemmin erityyppisten ohjelmistoprojektien parissa sovellussuunnittelijana, joten ohjelmistojen kehitysprosessi on minulle tuttua. Kyselytyökaluihin en ole aikaisemmin perehtynyt, mutta erilaisia kyselyitä tulee nykypäivänä jokaiselle vastaan, joten itse kyselyissä ei sinänsä ole mitään uutta.

Yritys, jolle projekti toteutetaan on minulle tuttu. Aloitin siellä työharjoittelun vuoden 2010 keväällä ja harjoittelun jälkeen olen työskennellyt yrityksessä koulunkäynnin ohessa. Siksi oli myös selvää, että toteutan opinnäytetyöni kyseiselle yritykselle.

## 2 JÄRJESTELMÄN KUVAUS

#### 2.1 Tilaajayritys

Tilaajayritys on Porissa toimiva ATK-Palvelu Hakosalo Oy. Yritys on aloittanut toimintansa vuonna 1995 yhden henkilön yrityksenä, mutta on nykyään luonnollisen kasvun myötä kymmenen henkilöä työllistävä ohjelmistotalo. Se on suunnitellut ja toteuttanut selainkäyttöisiä sovelluksia vuodesta 1999 lähtien. Yrityksen pääasiallisia tuotteita ovat asiakas- ja sisällönhallintajärjestelmät, toimitila- ja yritystonttirekisterit sekä räätälöidyt järjestelmät.

#### 2.2 Lähtökohdat

Useassa yrityksen sovelluksessa on ilmennyt käyttäjäorganisaatiolla tarve lähettää asiakaskyselyitä omille asiakkailleen. Tarkoituksena on tehdä erillinen sovellus kyselyiden ylläpitoon ja itse kyselyn välittämiseen oikeille vastaanottajille. Sovellukseen rakennetaan sellainen rajapinta, jolla se saadaan toimimaan useamman muun sovelluksen kanssa.

#### 2.3 Järjestelmän toiminnot ja ominaisuudet

Järjestelmä sisältää kyselylomakkeen ylläpidon ja kyselyyn ohjaavan linkin lähettämisen sähköpostitse oikeille henkilöille (esimerkiksi käyttäjäorganisaation asiakkaille) oikeaan aikaan tai suoraan esimerkiksi asiakashallintajärjestelmän tapahtumasta.

Kysely voi koostua useasta sivusta. Sivulla voi olla useantyyppisiä kysymyksiä, kuten esimerkiksi monivalintakysymyksiä, vaihtoehtokysymyksiä, vapaita tekstikenttiä tai pisteytyskysymyksiä. Lisäksi on mahdollista tehdä ehdollisia sivuja. Ehdollinen sivu tarkoittaa sitä, että jos valitaan jossain kysymyksessä tietty vastausvaihtoehto, niin myöhemmässä vaiheessa kyselyä näytetään sivu, joka muuten ohitettaisiin. Kysymysten ylläpitotilassa voidaan toteuttaa myös settejä, joilla tarkoitetaan toistuvia vastausvaihtoehtoja, joten kaikille kysymyksille ei tarvitse erikseen syöttää vastausvaihtoehtoja. Setti voi sisältää esimerkiksi seuraavia vaihtoehtoja: 0 – en osaa sanoa, 1 – huono, 2 – kohtalainen, 3 – hyvä, 4 – erinomainen jne. Kysymyksiin voidaan liittää kommenttikenttä vapaamuotoista perustelua tai kommenttia varten.

Järjestelmä osaa tehdä kyselyn vastauksien pohjalta tilastoja ja graafisia raportteja sekä ryhmitellä vastauksia. Ryhmittelyllä tarkoitetaan sitä, että on mahdollista esimerkiksi poimia positiivisen arvioinnin antaneiden asiakkaiden kommentit. Tilastoista näkee esimerkiksi kysymyksien vastausmäärät, vaihtoehtojen jakaumat lukuina sekä graafisina pylväinä tai pisteiden keskiarvot.

Järjestelmään voidaan lisätä käyttäjiä, joilla on oikeus ylläpitää oman organisaationsa kyselyitä, niiden kysymyksiä, kyselyiden lähetysaikaväliä ja muita ylläpidollisia asioita. Käyttäjä näkee myös tekemänsä kyselyt esikatselutilassa. Käyttäjiin liitetään mahdollinen tieto oikeasta organisaatiosta ja järjestelmästä, mutta käyttäjät voivat olla myös pelkän kyselysovelluksen käyttäjiä. Käyttäjä voi olla pääkäyttäjä tai peruskäyttäjä. Pääkäyttäjä voi lisätä, muokata ja poistaa oman organisaatioonsa käyttäjiä käyttäjälisenssien määrän mukaisesti. Lisäksi hän voi määritellä käyttäjille näkyvät kyselyt sekä muokkaus- tai pelkän katseluoikeuden niihin.

Jos kysely lähetetään tietylle henkilölle, niin kyselyn vastaajan sähköpostiin lähtee henkilökohtainen linkki, jota klikkaamalla hänet ohjataan kyselysivulle. Linkin sisältämät parametrit salataan, niin että kyselyyn ei pääse vastaamaan, muuten kuin tuon yksilöllisen linkin kautta. Mutta kysely voi olla myös avoin, jolloin siihen pääsee vastaamaan anonyymisti esimerkiksi jonkin verkkosivun linkin kautta.

Kyselyn ollessa kohdistettu tietyille henkilöille järjestelmä tallentaa vastaajan vastaukset tietokantaan jo vastaajan vaihtaessa sivua. Näin henkilö voi jatkaa kyselyyn vastaamista milloin tahansa myöhemminkin, mikäli sen täyttäminen jää kesken. Myös kyselyn täyttämisen aloitusaika ja lopetusaika tallennetaan tietokantaan. Kyselyllä voi olla voimassaoloaika, jonka aikana henkilö voi päivittää vastauksiaan.

#### 3 ASIAKASKYSELYT

Kyselyitä voidaan toteuttaa eri tavoilla. On olemassa kynällä täytettäviä kyselyitä, puhelimitse tehtäviä kyselyitä ja verkkopohjaisia kyselyitä. Usein sama kysely on mahdollista täyttää sekä kynällä perinteiselle paperilomakkeelle ja tietokoneella verkossa. Mainostajien liiton ja Suomen markkinointitutkimusliiton tekemän selvityksen mukaan verkkopohjaisten kyselyjen suosio on kasvanut viime vuosina. (Taloussanomat 2010.)

#### 3.1 Kyselyiden tarkoitus

Tutkimalla Porin kirjaston vuoden 2011 asiakaskyselyä saadaan esimerkki minkälaisia asioita kyselyillä voidaan selvittää. Kyselyssä voidaan selvittää miksi jotain palvelua käytetään tai miksi sitä ei käytetä ja ollaanko sen olemassa olosta tietoisia. Kirjaston kyselyssä tällainen palvelu oli aineiston varaaminen. Kyselyllä voidaan selvittää asiakkaiden mielipiteitä jostain uudesta palvelusta tai suunnitteilla olevan palvelun tarpeellisuudesta. Kirjastolla uusi palvelu oli käyttöön otettu palautusautomaatti ja suunnitteilla oleva palvelu oli varatun aineiston nouto itsepalveluna. Lisäksi kirjaston kyselyssä selvitettiin mielipiteitä työntekijöiden ammattitaidosta ja kysyttiin mitä kirjastossa oli hyvää. Monessa kyselyssä, kuten edellä mainitussakin, selvitetään myös esimerkiksi vastaajien ikä- ja sukupuolijakauma sekä elämäntilanne. Nämä ovat oleellisia tietoja, jotta tiedetään millaiset ihmiset ovat mielipiteiden takana. Joissain kyselyissä edellä mainituilla tiedoilla voidaan selvittää myös sen hetkiset kohdeasiakkaat, mikäli se ei ole jo muuten tiedossa. (Porin kirjaston asiakaskysely 2011.)

Kyselytyökalun kehittäjänä en voi ottaa kantaa siihen mitä työkalulla toteutetuilla kyselyillä kysytään, mutta tutkimalla eri kyselyitä sain kuvan minkälaisia asioita niillä suunnilleen halutaan kysyä ja minkälaisia tilastoja niistä on tarpeen saada ulos. Kyselyiden lopputulosta voidaan hyödyntää mm. markkinoinnissa, omien palvelujen kehittämisessä tai uusien palveluiden tarpeellisuuden kartoittamisessa.

## 4 MÄÄRITTELY JA SUUNNITTELU

#### 4.1 Käyttötapaukset

Käyttötapauskaaviot kuvaavat järjestelmän tiettyä käyttötilannetta. Se koostuu aktoreista, eli järjestelmän käyttäjistä, ja tilanteeseen liittyvistä käyttötapauksista. Käyttötapauksen ja aktorin välinen viiva tarkoittaa sitä, että aktori osallistuu kyseiseen käyttötapaukseen jollain tavalla. Käyttötapauksista tehdään lisäksi kuvaus. Kuvausta ei ole UML:ssä standardoitu mitenkään, joten se voi olla vapaamuotoinen. Kaaviot pidetään yksinkertaisina ja kuvaus selkokielisenä, niin että ne ymmärretään ilman ohjelmistoteknistä osaamista. Käyttötapauskaaviot toimivat apuna hahmoteltaessa ja rajattaessa järjestelmää. (Haikala & Mikkonen 2011, 77-83.)

Seuraavassa on tehty tähän sovellukseen liittyviä käyttötapauskaavioita selkeyttämään sovelluksen hahmottamista. Jokaista mahdollista käyttötilannetta ei ole mallinnettu, sillä se ei ole käyttötapauskaavioiden tarkoitus.

#### 4.1.1 Käyttötapauskaaviot

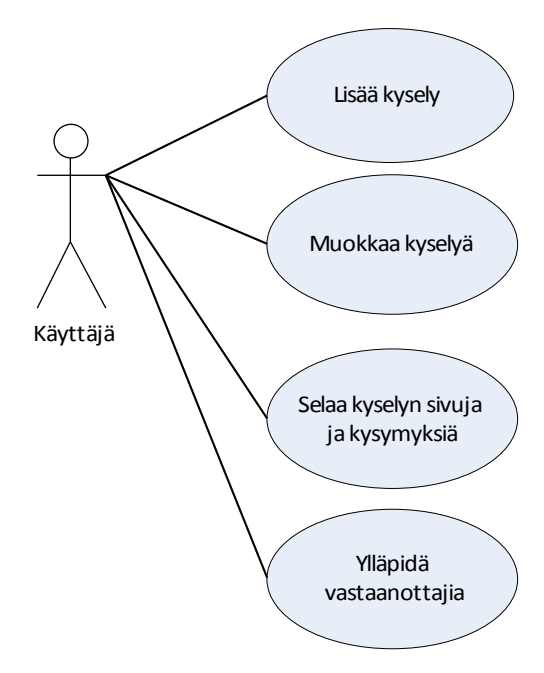

Nimi: Kyselyn ylläpito.

Osallistuja: Järjestelmän käyttäjä.

Ehdot: Käyttäjä on pääkäyttäjä tai pääkäyttäjä on myöntänyt hänelle oikeuden kyselyn katseluun ja/tai muokkaukseen.

Kuvaus: Käyttäjä seuraa linkkiä kyselyn ylläpitoon. Hän muokkaa tai lisää yksittäisiä sivuja, niiden tekstiä, sivujen sisältämiä kysymyksiä ja kysymyksien vastausvaihtoehtoja. Käyttäjä selaa kyselyä esikatselu- tai testaustilassa.

Lopputulos: Valmis kysely.

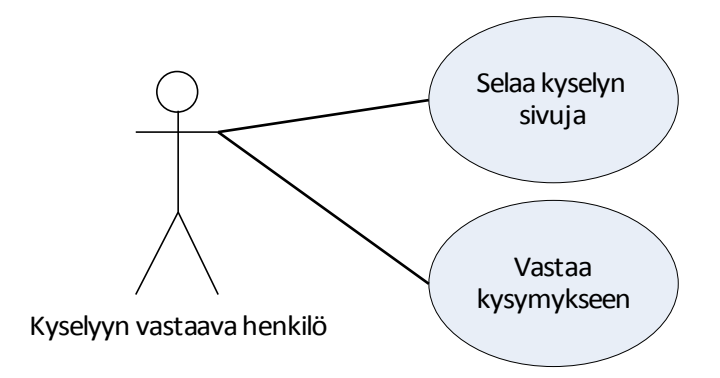

Nimi: Kyselyyn vastaaminen.

Osallistuja: Kyselyyn vastaava henkilö.

Ehdot: Henkilö vastaa julkiseen kyselyyn tai henkilölle on lähetetty sähköpostitse linkki henkilökohtaiseen kyselyyn.

Kuvaus: Henkilö seuraa linkkiä joka johtaa kyselyn aloitussivulle. Hän selaa kyselyn sivuja edellinen ja seuraavapainikkeista ja vastaa sivuilta löytyviin erityyppisiin HTMLlomakkeella oleviin kysymyksiin. Tultuaan viimeiselle sivulle hän klikkaa valmis-nappia.

Lopputulos: Henkilön vastaukset on tilastoitu.

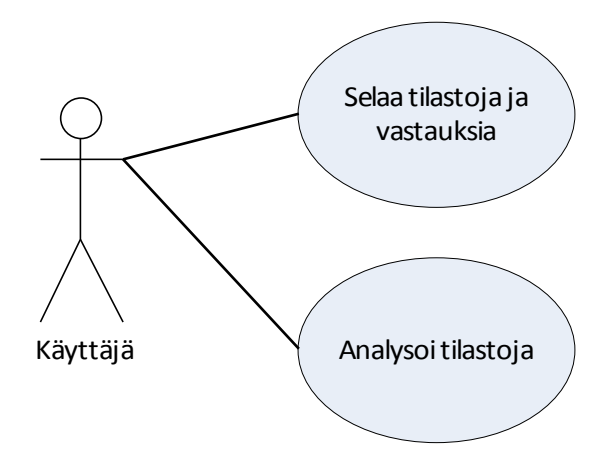

Nimi: Tilastojen katselu.

Osallistuja: Järjestelmän käyttäjä.

Ehdot: Käyttäjä on pääkäyttäjä tai pääkäyttäjä on myöntänyt hänelle oikeuden kyselyn katseluun.

Kuvaus: Henkilö seuraa linkkiä, joka johtaa tilastonäkymään kaikista kysymyksistä. Hän voi porautua näkymästä yksittäisen kysymyksen tilastonäkymään. Hän voi porautua vastausluettelosta yksittäiseen vastaukseen. Hän voi ottaa näkymistä tulosteita. Lopputulos: Henkilöllä on materiaalia kyselyn tulosten analysointiin.

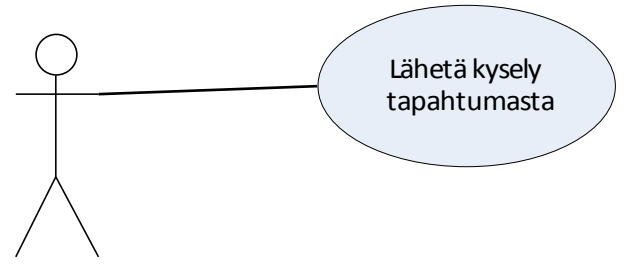

Käyttäjä

Nimi: Kyselyn lähetys tapahtumasta.

Osallistuja: Järjestelmän käyttäjä.

Ehdot: Käyttäjällä on järjestelmässä oikeus kyselyn lähettämiseen ja näkyvyys tapahtumaan.

Kuvaus: Henkilö valitsee valikosta "lähetä kysely osallistuja-asiakkaille" toiminnon. Tapahtuman osallistujille lähtee sähköpostitse linkki kyselyyn ja tiedot tapahtumasta, jota se koskee.

Lopputulos: Tapahtuman osallistujilla on mahdollisuus vastata tapahtumaa koskevaan kyselyyn.

#### 4.2 Tietokannan suunnittelu

Ennen tietokannan suunnittelua pidettiin palaveri, jossa käytiin lävitse mitä ominaisuuksia järjestelmän tulisi pitää sisällään, jotta tietokanta saataisiin heti alkuunsa mahdollisimman valmiiksi. Apuna suunnittelussa hyödynnettiin myös toisen järjestelmän asiakastyytyväisyyskyselyä. Toisen järjestelmän kysely on rakennettu kiinteäksi osaksi kyseistä järjestelmää, mutta siitä sai hyvän kuvan mitä kyselyjärjestelmä pitää sisällään.

#### 4.2.1 Tietokantasuunnitelma

Tietokantasuunnitelmaan (kuva 3) on kuvattu taulut, taulujen perusavaimet, kentät, kenttien pakollisuus sekä taulujen väliset suhteet. Suunnitelma on toteutettu yleisen tason käsitemallin, eli ER-mallin käsittein ja kuvaustekniikoin. ER-mallilla kuvataan tietokannan tietosisältö. Malli on riippumaton tietokannanhallintajärjestelmästä ja laitteistosta. Suunnitelmassa käytettyjä käsitteitä ovat yksilötyyppi ja sen ominaisuudet (kuva 1) sekä yhteystyyppi (kuva 2). Eli käytännössä nämä tarkoittavat tietokannassa taulun nimeä, sen sisältämiä kenttiä ja taulujen välisiä viiteyhteyksiä.

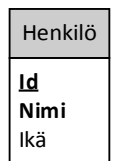

Kuva 1. Kuvan yksilötyypin nimi on Henkilö. Id on alleviivattu ja lihavoitu, joten se on perusavain ja pakollinen ominaisuus. Nimi on lihavoitu, joten se on myös pakollinen ominaisuus.

- 1.  $n \longrightarrow$
- 2.  $n \longrightarrow \infty$
- 3.  $n \longrightarrow$
- 4.  $n \longrightarrow$

Kuva 2. Yksilötyyppien välisiä yhteyksiä:

- 1. Pakollinen n:n suhde moneen yhteys.
- 2. Valinnainen n:n suhde moneen yhteys.
- 3. Pakollinen n:n suhde yhteen yhteys.
- 4. Valinnainen n:n suhde yhteen yhteys.

N:n tilalle tulee toisen pään yksilön yhteyksien lukumäärä. Esimerkiksi tietokantasuunnitelmassa (kuva 3) kyselyn ja sivujen välinen yhden-suhde-moneen yhteys tarkoittaa siis sitä, että kyselyllä voi olla yksi tai useampi sivu (valinnainen yhteys) ja yksi sivu kuuluu aina yhteen kyselyyn (pakollinen yhteys).

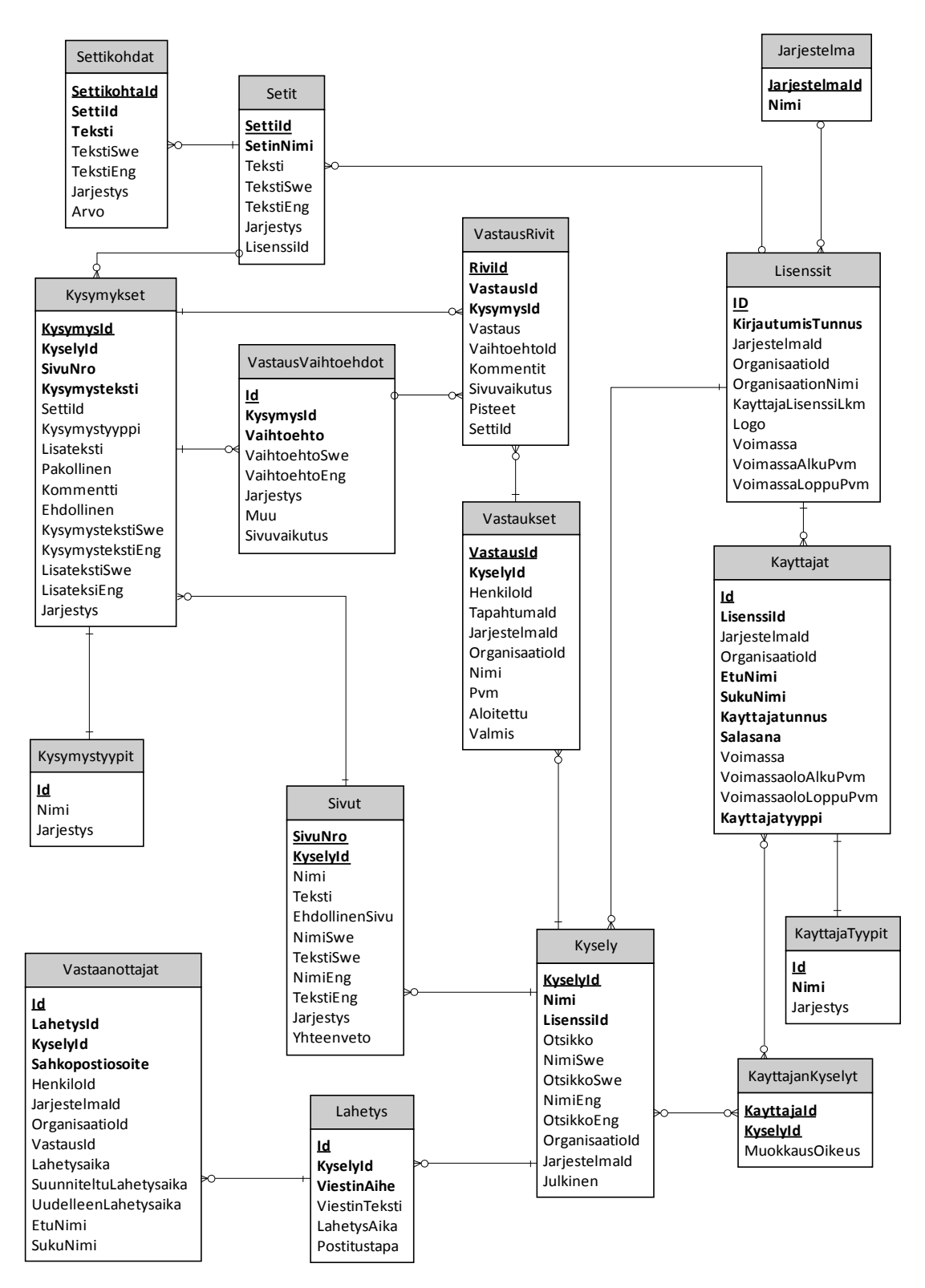

Kuva 3. Tietokantasuunnitelman yksi versio.

#### 4.3 Ulkoasu

Kun sovellus alkoi sisältää paljon toiminnallisuutta pyysin yrityksen viestintäsuunnittelijalta apua ulkoasun visiointiin. Ensimmäiseksi oli tarkoitus tehdä kyselyn ulkoasu (kuva 4) ja myöhemmässä vaiheessa myös kyselyjen ylläpitotyökalusta tehdään tuotteen näköinen.

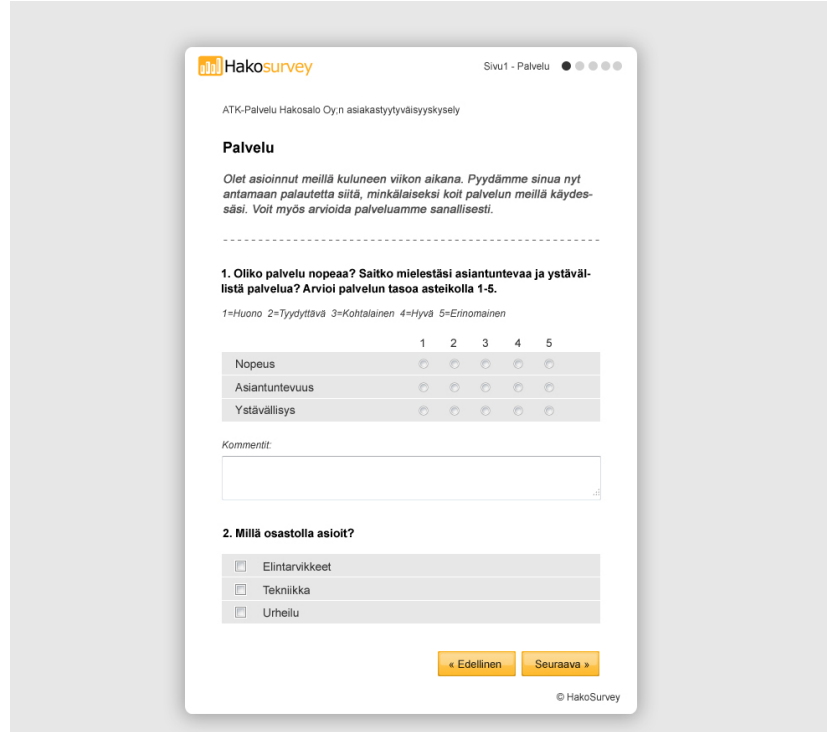

Kuva 4. Ulkoasusuunnitelma kyselyn sivulle.

## 5 PROJEKTIN KULKU

#### 5.1 Toteutustapa ja aikataulu

Sovellus päätettiin toteuttaa hieman Scrum-tyylistä työskentelymenetelmää muistuttavalla tavalla. Scrum on projektinhallinnan menetelmä, jota käytetään ketterässä ohjelmistokehityksessä. Yhteistä tämän projektin toteutustavassa ja Scrumissa on toteutuksen eteneminen pyrähdyksissä. Jokaisen pyrähdyksen välissä sovitaan mitä seuraavaan pyrähdykseen mennessä pitää olla valmiina. Tässä projektissa pyrähdyksien sisältämien tehtävien hallintaan käytetään Atlassianin kehittämää JIRA-tehtävienhallintaohjelmistoa. JIRA:an kirjatut tehtävät sisältävät yleisen määrittelyn lisäksi paljon mm. teknisiä yksityiskohtia. Kokoan tähän pyrähdyksien sisällöstä tiivistelmät, jotta toteutuksen etenemisestä saa kuvan.

#### 5.1.1 Toteutuksen ensimmäiset vaiheet

Pari ensimmäistä pyrähdystä sisälsi tietokannan suunnittelun ja toteutuksen sekä kyselyn perustoiminnallisuuden rakentamisen. Tietokannan suunnittelu pitää sisällään mm. taulujen ja kenttien sekä niiden välisten viite-eheyksien suunnittelun. Kyselyn toiminnallisuus aloitettiin tekemällä kyselyn perustaminen, sivujen lisääminen ja sivutuslogiikka. Sen jälkeen lisättiin kysymyksiä kyselylomakkeen sivuille (kuva 5) ja tehtiin kysymysten ylläpito. Sivun vaihdon yhteydessä tapahtuva vastausten tallennuslogiikka tehtiin myös tässä vaiheessa.

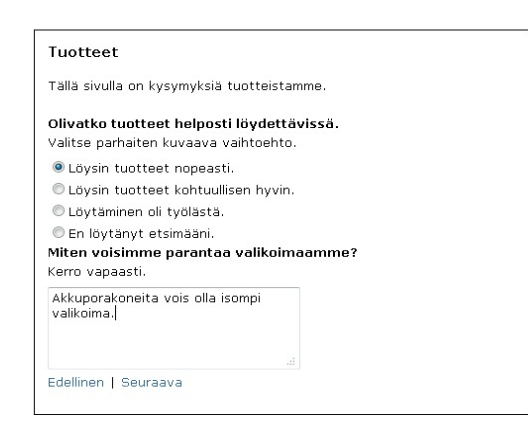

Kuva 5. Kyselyn sivu, johon on lisätty kaksi kysymystä. Huomaa, ettei kyselyn ulkoasua ole vielä tässä vaiheessa suunniteltu.

#### 5.1.2 Toteutuksen eteneminen

Seuraavissa pyrähdyksissä itse kyselyä kehitettiin eteenpäin, lisättiin lisenssien ja käyttäjien hallinta järjestelmään sekä aloitettiin tilastojen tekeminen vastauksista. Järjestelmänvalvojalle lisättiin lisenssien hallinta ja pääkäyttäjille oikeus ylläpitää käyttäjiä ja heidän oikeuksiaan. Tässä vaiheessa tehtiin myös tarvittavat kirjautumisrutiinit järjestelmään. Tilastojen tekeminen aloitettiin vastausvaihtoehtojakaumista ja vastausmääristä (kuva 6) sekä vastausluettelosta, jota kautta pääsee selaamaan myös yksittäisten kysymyksien vastauksia (kuva 7).

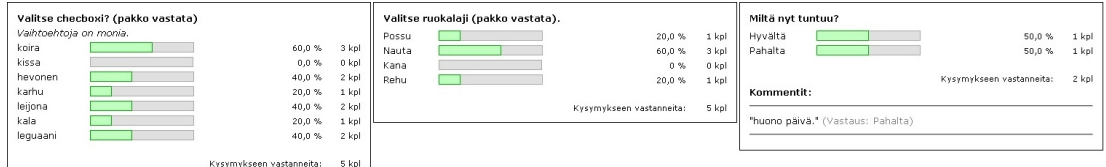

Kuva 6. Esimerkkejä kehitysvaiheen kysymyskohtaisista tilastoista.

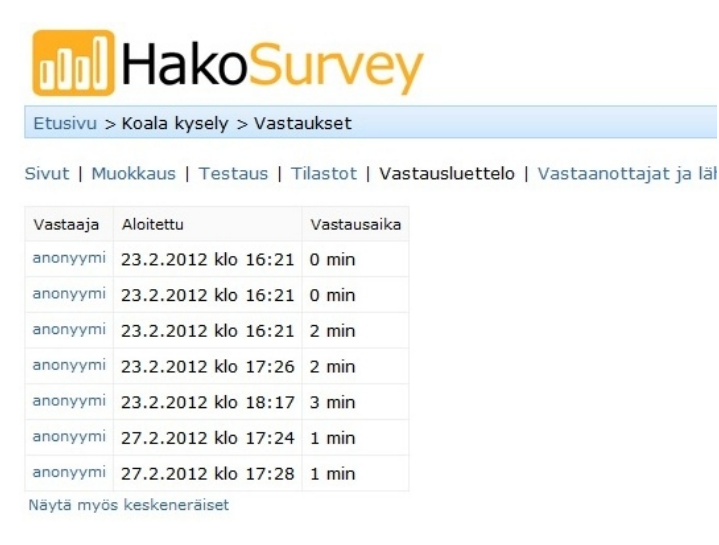

Kuva 7. Vastausluettelo kyselyn vastauksista.

Seuraavaksi toteutettiin kyselyn ulkoasu yrityksen viestintäsuunnittelijan tekemän ulkoasusuunnitelman mukaan. Sovellus myös siirrettiin WWW-palvelimelle ja sen eri osaalueita testattiin ja löytyneet virheet korjattiin ja toimintoja viimeisteltiin.

#### 5.1.3 Tulevat vaiheet

Tässä vaiheessa on olemassa toimiva kyselytyökalu, jolla voidaan ylläpitää kyselyitä, lähettää niitä vastaanottajille sekä saadaan analysoitavissa olevia tilastoja ulos vastausten perusteella. Seuraavaksi voidaan aloittaa tarkempi suunnittelu sovelluksen integroinnista muihin järjestelmiin. Mukaan on saatu myös ensimmäinen asiakas koekäyttämään sovellusta. Suunnitteilla on tehdä sovelluksesta osa erästä isompaa kokonaisuutta.

#### 5.2 Haasteet

Suurin haaste on toteuttaa yhteensopivuus eri järjestelmien kanssa. Järjestelmät ovat yrityksen itse tekemiä, mutta niiden käyttäjä-, organisaatio- ym. rakenteissa on eroja. Eli toteutuksessa tarvitsee tehdä jonkin verran myös järjestelmäkohtaista koodia. Samalla täytyy pitää mielessä se, että kyselyjärjestelmästä tulee tuote, joka toimii itsenäisenä järjestelmänä sekä on myös jatkossa liitettävissä muihin järjestelmiin.

Eräs haaste voi olla sähköpostiliikenteen kanssa kyselyn vastaanottajien määrän kasvaessa suureksi. "Viestintäviraston määräyksen mukaan sähköpostipalvelujen tarjoajan on suodatettava haitalliseksi tunnistettu sähköpostiliikenne, joka uhkaa sähköpostipalvelun toimivuutta." (Viestintävirasto. 2010.) Käytännössä tämä tarkoittaa sitä, että sähköpostipalvelimien ylläpitäjät eivät salli liian tiheään tapahtuvaa sähköpostiviestien lähettämistä, sillä silloin sähköpostipalvelinta voitaisiin pitää roskapostin lähettämiseen tarkoitettuna palvelimena ja se voisi pahimmillaan joutua estolistalle. Seurauksena estolistalle joutumisesta sähköpostipalvelujen tarjoajat suodattaisivat palvelimen välittämät viestit roskapostina. Ohjelmallisesti ongelma ratkaistaan tekemällä lähetettävien viestien tai viestinippujen välille sopiva aikaviive.

#### 5.3 Scrum

Scrum on ns. ketterä ohjelmistotuotannon menetelmä. Ketterien menetelmien ideana on tuottaa tasaiseen tahtiin toimivia versioita ohjelmasta. Ketterät menetelmät koostuvat vaiheista, jotka ottavat kantaa vain osaan ohjelmiston elinkaareen liittyviin tehtäviin. Tavoitteena on nopeuttaa kehitysprosessia. Muita hyötyjä on parempi mahdollisuus reagoida järjestelmän kehitysvaiheessa ilmeneviin muutostarpeisiin ja uusiin vaatimuksiin. Menetelmät vaativat myös järjestelmän testausta jokaisen vaiheen lopussa, joten testausta tapahtuu kokoajan, eikä vasta projektin lopussa. Tästä on se hyöty, että testaajat tuntevat jo järjestelmän, eikä heidän tarvitse opetella järjestelmää. Huono puoli on riski, että jatkuvat pienet lisäykset voivat sotkea tuotteen arkkitehtuurin ja dokumentaatiot. (Haikala & Mikkonen 2011, 42-46.)

Oikeastaan nykyään kun puhutaan ketteristä menetelmistä, niin Scrumia pidetään sille lähes synonyymina. Alkujaan Scrum on peräisin Japanista ja ensimmäinen kuvaus siitä on tehty vuonna 1986, mutta 1990-luvun alkupuolella alettiin kehittämään nimenomaan ohjelmistokehitysmenetelmää, joka noudatti Scrumin periaatteita. Scrum on syntynyt paljon ennen kuin alettiin puhua ketteristä menetelmistä. (Haikala & Mikkonen 2011, 46-47.)

Scrum koostuu pyrähdyksistä, joiden pituus on enintään 30 päivää. Jokaisen pyrähdyksen alussa pidetään palaveri, jossa sovitaan Scrum-tiimin kesken mitä seuraavaan pyrähdykseen mennessä pitää olla valmis. Palaverissa voi olla mukana myös asiakkaita. Pyrähdyksen työlistan ei tulisi muuttua pyrähdyksen aikana. Lisäksi päivittäin pidetään vartin mittainen Scrum-kokous, jossa tiimin jäsenet käyvät läpi mitä ovat tehneet ja mitä tekevät seuraavaksi ja onko tiedossa hidasteita tai esteitä. Käytännön soveltaminen kuitenkin yleensä poikkeaa näistä säännöistä. Pyrähdykset ovat useimmiten lyhyempiä, eikä Scrum-kokouksia pidetä joka päivä. (Haikala & Mikkonen 2011, 47-51.)

#### 6 TEKNIIKAT

Sovellus toteutaan ASP:illa ja VBScriptillä hyödyntäen myös Ajax-tekniikkaa. Koska sovellus toimii selaimessa, niin sen ulkoasu toteutetaan luonnollisesti HTML:än ja CSS:än keinoin. Sovelluksen tietokanta toimii SQL-Server 2008:ssa. Sovellus pyörii WWW-palvelimella, joten työasemalta sen käyttö edellyttää internet-yhteyden ja selaimen.

#### 6.1 ASP

ASP on lyhenne sanoista Active Server Pages. Se on Microsoftin kehittämä palvelinpuolen ohjelmointimenetelmä, jolla kehitetään dynaamisia selainkäyttöisiä sovelluksia. ASP toimii Microsoftin IIS-alustalla, joka on Windows-pohjaisissa palvelimissa käytettävä palvelinohjelmisto. ASP-koodia voidaan kirjoittaa VBScript- tai Jscript-ohjelmointikieltä hyödyntäen. ASP-sivuja on mahdollista tuottaa myös esimerkiksi PERL- ja Python-kielillä, mikäli palvelimelle asennetaan niitä tukeva komentosarjasuoritin. (Koulutus- ja konsultointipalvelu KK Mediat, haettu 2.11.2011.)

#### 6.1.1 Perustoiminta

Selain kutsuu .asp-päätteistä tiedostoa palvelimelta. Sen jälkeen palvelin kutsuu ASPkomentojonotulkkia, joka lukee pyydetyn tiedoston alusta loppuun sekä suorittaa löytämänsä komentosarjat. Suorituksen lopputulos lähetetään palvelimelle, joka edelleen lähettää sen selaimelle. (Koulutus- ja konsultointipalvelu KK Mediat, haettu 24.2.2011.)

#### 6.1.2 Sisäänrakennetut oliot

ASP:ssa on käytössä oliopohjainen ajattelu. Oliolla voi olla käytettävissään kokoelmia, metodeja, ominaisuuksia ja tapahtumia. ASP:ssa on joukko sisäänrakennettuja olioita. Mainitaan esimerkkeinä niistä muutaman yleisimmin käytetty.

Kommunikointi käyttäjän ja palvelimen välillä tapahtuu Response- ja Request-olioilla. Request välittää palvelimelle sivuston tapahtumia ja Response palauttaa vastauksen. Esimerkiksi jos sivustolla on HTML-lomake, joka lähettää lomakkeen sisällön HTTP:n POST-metodilla, käytetään ASP:issa Request-olion Request.Form kokoelmaa lähetetyn tiedon käsittelyyn. Response-oliolla voidaan esimerkiksi tulostaa tekstiä käyttäjälle Response.Write menetelmällä. (Koulutus- ja konsultointipalvelu KK Mediat, haettu 24.2.2011.)

Session-olio on tarkoitettu käyttäjän istuntokohtaisten tietojen tallentamiseen. IIS luo automaattisesti yksilöllisen Session-objektin jokaiselle alkaneelle käyttäjäistunnolle, eli heti sen jälkeen kun käyttäjän selain kutsuu ensimmäisen kerran jotain sovelluksen sivua. Sen avulla voidaan ylläpitää esimerkiksi nettikaupan ostoskorin sisältöä. (Koulutus- ja konsultointipalvelu KK Mediat, haettu 24.2.2011.)

Application-olio on taas tarkoitettu koko sovelluksen käynnissä oloajan tietojen tallentamiseen. Eli sen avulla voidaan tallentaa ja hyödyntää kaikille istunnoille yhteistä tietoa. (Koulutus- ja konsultointipalvelu KK Mediat, haettu 24.2.2011.)

#### 6.1.3 Komponenttien käyttö

ASP käyttää COM(Component Object Model)-komponentteja, jotka ovat itsenäisiä sovelluksia. Koska ne ovat valmiiksi käännettyjä, niin ne ovat tehokkaampia raskaassa käytössä, kuin itse ASP-sivut. Palvelimen ylläpitäjä rekisteröi tarvittavat komponentit käyttöön. Sovelluksessa komponentit alustetaan Server-olion CreateObject metodilla. (Koulutus- ja konsultointipalvelu KK Mediat, haettu 2.11.2011.)

Tietokantojen käsittelyyn ASP:issa käytetään ADO(ActiveX Data Objects)-rajapintaa, joka on kokoelma tarvittavia COM-komponentteja. Toinen yleisimmin tarvittava komponentti on FSO(File System Object), jolla käsitellään tiedostoja. Muita yleisiä komponentteja on esimerkiksi graafisen materiaalin, kuten kaavioiden esittämiseen suunnitellut komponentit tai sähköpostin lähetyskomponentti. (Koulutus- ja konsultointipalvelu KK Mediat, haettu 2.11.2011.)

#### 6.2 Ajax

Ajax on akronyymi sanoista Asynchronous JavaScript and XML. Tekniikkaa hyödynnetään datan vaihtamiseen palvelimen kanssa verkkosivun taustalla. Näin sivun sisällöstä voidaan päivittää vain jokin tietty osa kerralla ilman koko sivun lataamista uudelleen. Tekniikan teki tunnetuksi erityisesti Google verkkosovelluksillaan, vaikkakin tekniikkaa on käytetty aikaisemminkin. (http://w3schools.com/, haettu 16.12.2011)

#### 6.2.1 Ajaxin toiminta

Ajax on seuraavien internet standardeihin perustuvien tekniikoiden yhdistelmä: XMLHttpRequest-objekti, JavaScript/DOM, CSS ja XML.

DOM, eli Document Object Model on standardi, jolla määritellään esimerkiksi HTMLja XML-elementtien objektit, niiden ominaisuudet ja metodit, joilla niitä voidaan käsitellä. DOM on siis rajapinta HTML- ja XML-dokumenttien käsittelyyn ja määrittelee, kuinka skriptien tulee käsitellä dokumentin rakennetta. Mallin käyttö ei ole sidoksissa ohjelmointikieleen, mutta tyypillisesti sitä käsitellään JavaScriptin avulla. (http://w3schools.com/, haettu 16.12.2011, Asleson & Schutta 2007, 44-45.)

JavaScript on selainten tulkkaama skriptikieli, jota käytetään DOM-mallin mukaisen sisällön käsittelyyn ja muokkaamiseen. Sillä voidaan esimerkiksi muuttaa dynaamisesti html-elementtejä tai suorittaa lomakkeiden tarkistuksia. Ajaxin yhteydessä sitä hyödynnetään siis HTML-sivun tietyn osan muuttamiseen dynaamisesti. (http://w3schools.com/, haettu 16.12.2011, Asleson & Schutta 2007, 44-45.)

XMLHttpRequest-objekti on Ajaxin tärkein tekniikka. Se mahdollistaa datan vaihtamisen palvelimen kanssa ilman sivun lataamista uudestaan. Kun sivustolla tehdään jokin ennalta määrätty toiminto, esim. HTML-elementin klikkaus (onclick) tai vaikka HTMLlomakkeen jonkin kentän sisällyksen muuttuminen (onchange), niin selain luo XMLHttpRequest-objektin, joka edelleen lähettää pyynnön palvelimelle. Palvelin käsittelee pyynnön, palauttaa vastauksen XMLHttpRequest-objektille, jonka jälkeen objekti päivittää JavaScriptin avulla määrätyn osan sivusta. Käytännössä kaikki nykyiset selaimet tukevat XMLHttpRequest-objektia. Objektia luotaessa on huomioitava kuitenkin, että Internet Explorer toteuttaa objektin ActiveX-komponenttina, kun taas muut selaimet toteuttavat sen sisäisenä JavaScript-oliona. Eli objektin luomisvaiheessa tarkistetaan kummalla tavalla se luodaan, mutta muuten objektia voidaan käyttää selainriippumattomasti. (http://w3schools.com/, haettu 16.12.2011, Asleson & Schutta 2007, 25-26.)

#### 6.2.2 Ajaxin hyödyntäminen

Tässä sovelluksessa Ajax-tekniikkaa on hyödynnetty useassa paikassa. Ajaxin hyödyntämisestä näkyvin esimerkki on liikuteltavat ikkunat (kuva 8). Liikuteltavat "ikkunat" ovat div-elementtejä, joita pystytään raahaamaan haluttuun sijaintiin ruudussa. Tämä tuo sovellukseen Windows-tyylistä käytettävyyttä. Esimerkiksi kyselyn muokkauksessa tämä selkeyttää ja nopeuttaa muokkausoperaatiota. Lisäksi tällä tavoin toteutettujen ikkunoiden etuna perinteisiin kokonaan uuteen selainikkunaan aukeaviin popup-ikkunoihin on se, että selaimen popup-estoa ei tarvitse ottaa pois päältä, eikä käyttäjän tietokoneen tehtäväpalkki täyty uusista ikkunoista.

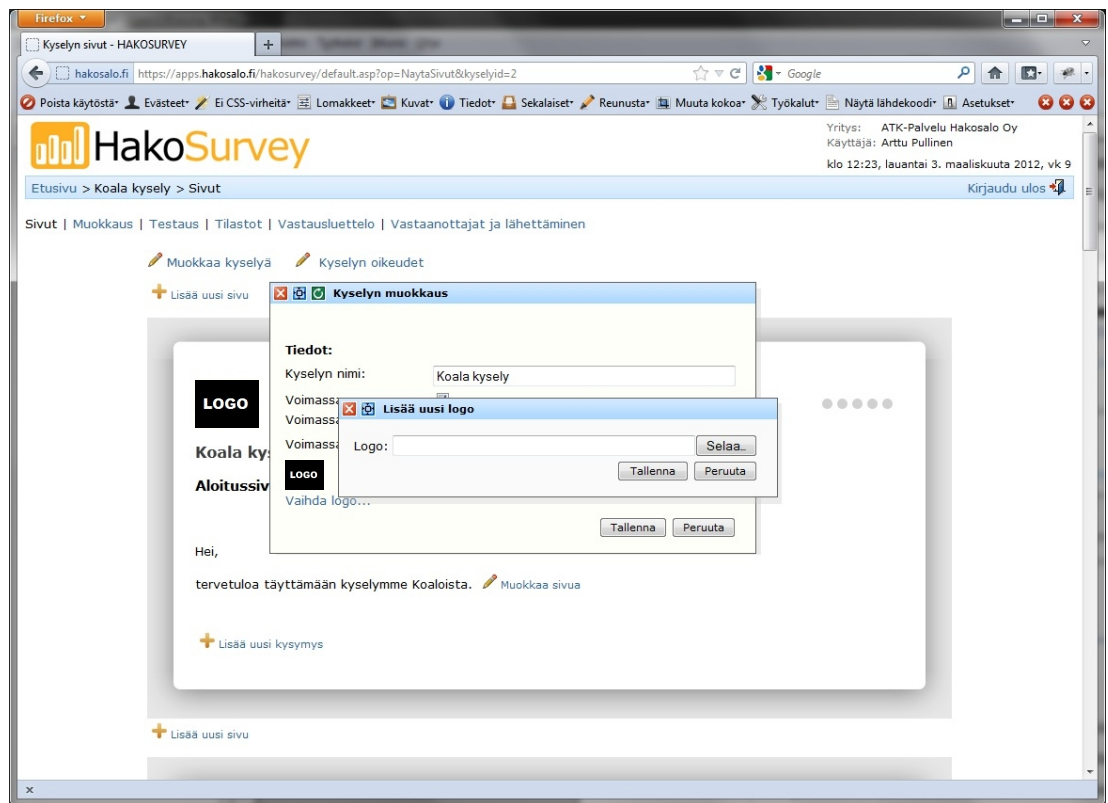

Kuva 8. Liikuteltavia Ajaxin avulla toteutettuja ikkunoita.

Toinen hyvä esimerkki Ajax-tekniikan hyödyntämisestä ovat reaaliaikaiset haut. Tietokannasta tehtävää hakuehtoa voidaan generoida ja haun tulos voidaan tulostaa ruudulle esimerkiksi jokaisen näppäinpainalluksen yhteydessä. Näin käyttäjän ei tarvitse kirjoittaa hakusanojansa kokonaan, vaan sovellus ehdottaa reaaliaikaisesti jo kirjoitetulla hakuehdolla löytyviä tuloksia. (kuva 9)

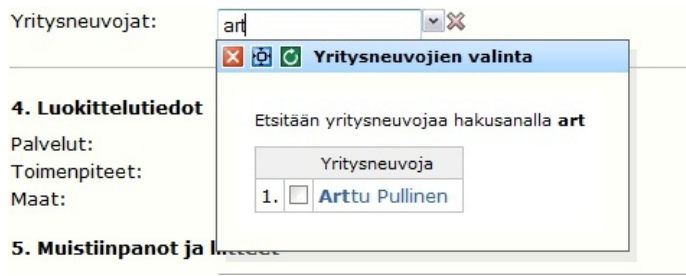

Kuva 9. Esimerkki Ajaxin hyödyntämisestä hauissa.

## 7 VALMIS JÄRJESTELMÄ

#### 7.1 Sovellus

Ensimmäiseen versioon päätavoitteena oli saada kaikki valmiit osa-alueet toimivaksi, kyselyn ylläpitotyökalu helppokäyttöiseksi, kysely hyvän näköiseksi ja tilastot sellaisiksi, että niistä saa hyödyllistä dataa ulos. Tästä tilanteesta on hyvä jatkaa sovelluksen integroimista muihin järjestelmiin. Seuraavassa lyhyet kuvaukset järjestelmän päätoiminnoista.

#### 7.1.1 Kyselyjen ylläpitotyökalu

Sivujen, kysymysten sekä vastausvaihtoehtojen muokkaaminen ja lisääminen on pyritty tekemään helpoksi. Käyttäjä näkee muokkaustilassa kokoajan miltä valmis kysely näyttää (kuva 10). Esimerkki: Käyttäjä klikkaa "muokkaa sivua"-nappia. Aukeaa ajax-ikkuna sivun muokkaamiseen. Käyttäjä muokkaa sivun tekstiä lisäämällä sinne tekstirivin "Lisätään tekstiä sivulle..." (kuva 11). Käyttäjän painaa muokkausikkunassa tallenna ja näkee välittömästi tekemänsä muutoksen (kuva 12). Vastaavalla tavalla toimii sivun kaikkien muokattavien elementtien muuttaminen. Sivuja voi lisätä mihin tahansa väliin ja ne ovat jälkeen päin siirrettävissä minkä tahansa sivun perään. Myös kysymyksien järjestystä voidaan vaihtaa sivulla tai siirtää kysymys kokonaisuudessaan mille tahansa kyselyn sivulle.

Kysely on mahdollista myös kopioida kokonaan uudeksi kyselyksi. Tästä on se hyöty, että samankaltaisia uusia kyselyitä ei tarvitse tehdä alusta asti uudestaan, vaan voi muokata aikaisempaa kyselyä. Toimintoa voi hyödyntää myös niin, että tekee valmiita kyselypohjia. Näin kyselyille on olemassa tietty perussisältö, jota ei tarvitse joka kerta tehdä uusiksi.

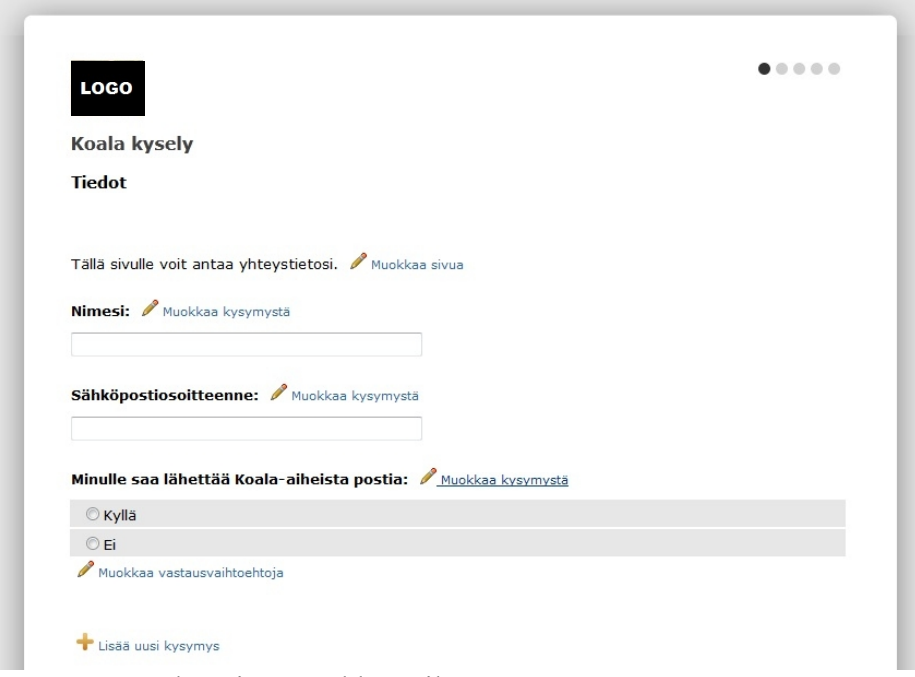

Kuva 10. Kyselyn sivu muokkaustilassa.

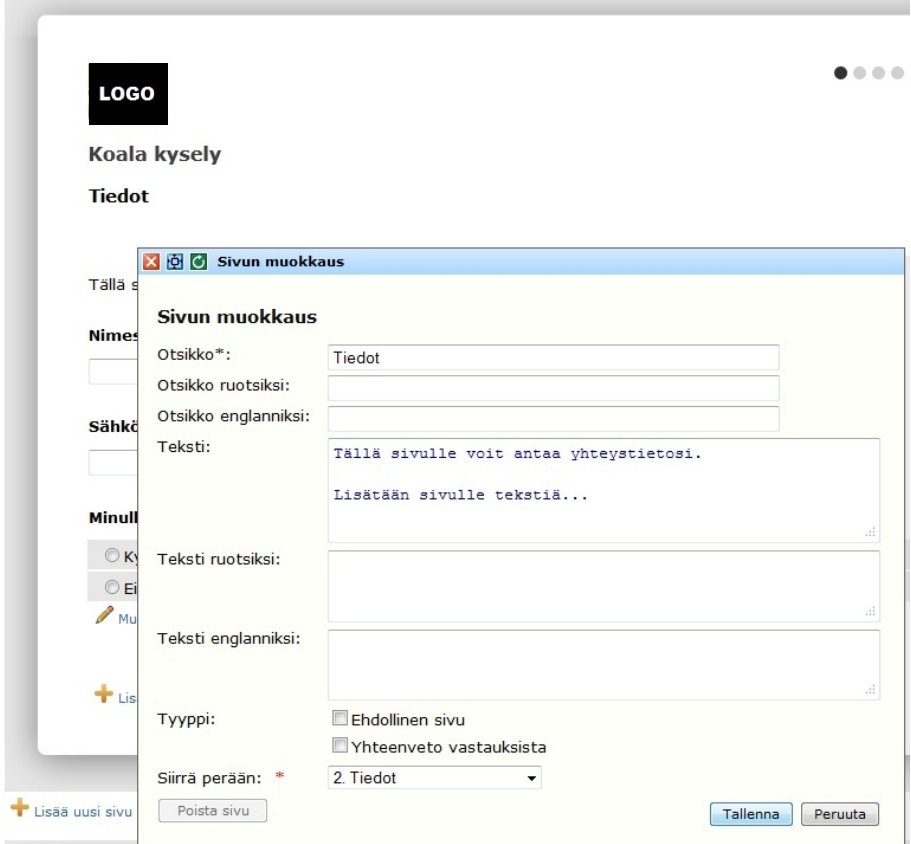

Kuva 11. Muokkausikkuna.

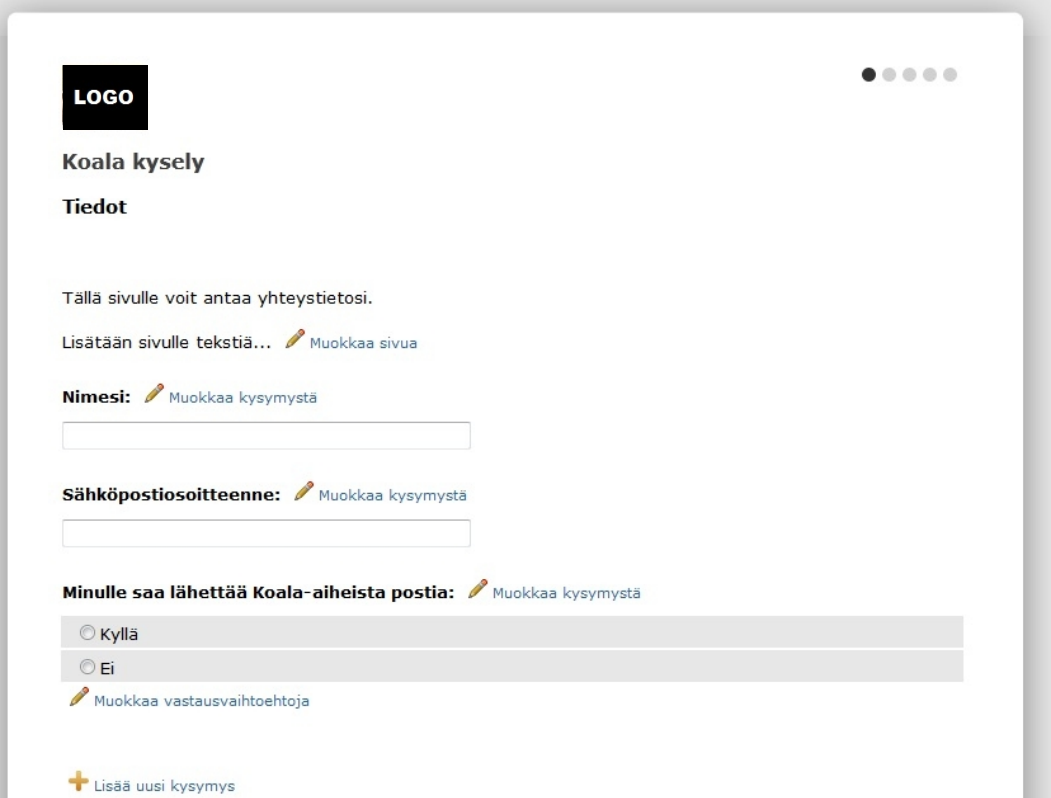

Kuva 12. Kyselyn sivu tekstin lisäämisen jälkeen.

### 7.1.2 Kysely

Kysely voi sisältää rajattoman määrän sivuja ja kysymyksiä. Kyselyn täyttäjä siirtyy "seuraava"- ja "edellinen" painikkeilla sivulta toiselle. Kyselyn oikeassa yläreunassa näkyy etenemispalkki, jotta täyttäjä tietää kuinka monta sivua kyselyssä on vielä jäljellä. Kyselyn ulkoasu on muuttunut matkan varrella tulleiden parannusehdotuksien mukaan. Sivua (kuva 13) on esimerkiksi levennetty ja "edellinen"- ja "seuraava" napit on siirretty sivun vasempaan ja oikeaan reunaan.

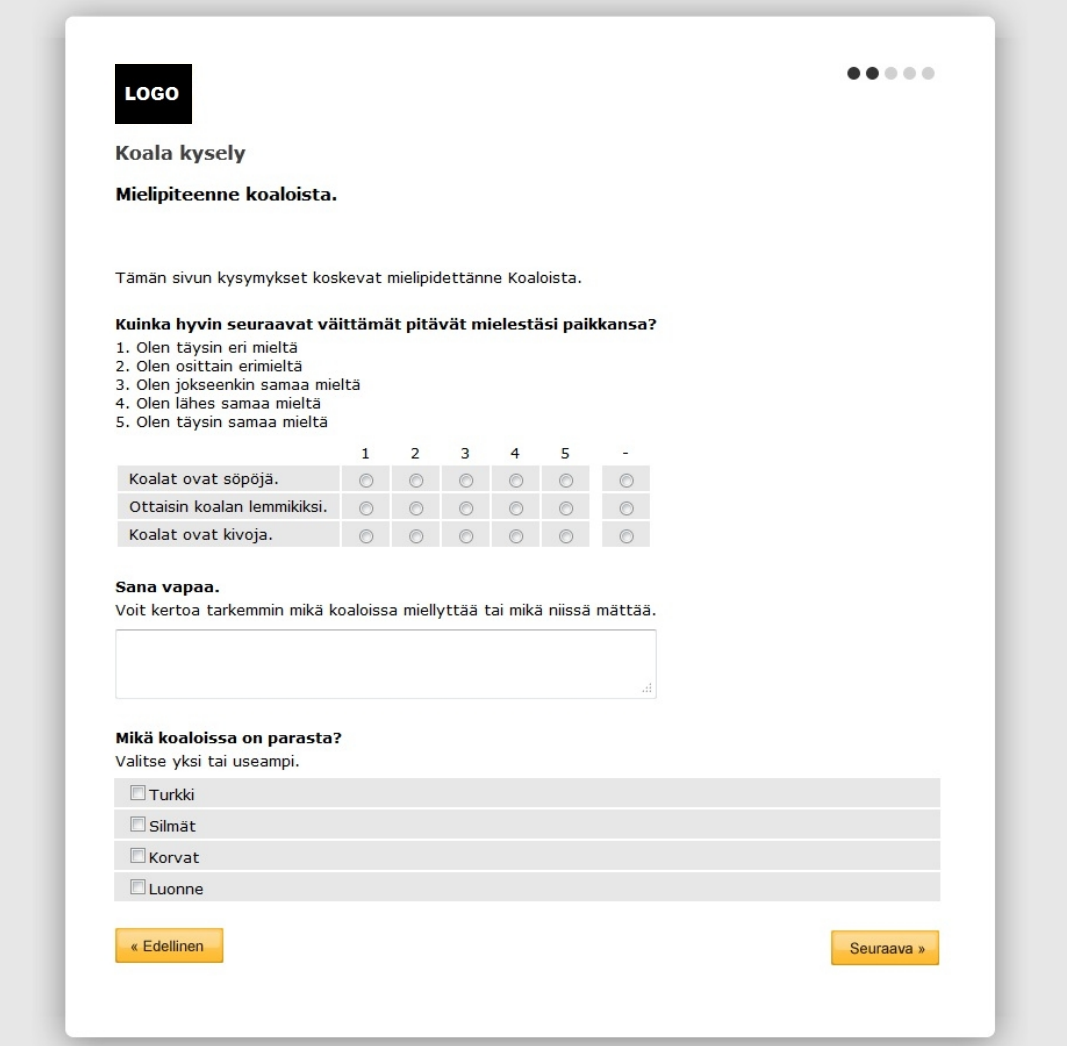

Kuva 13. Ruutukaappaus kyselyn sivusta.

#### 7.1.3 Tilastot

Perustilastot koostuvat kysymyksistä, vastausjakaumista sekä tiedosta kuinka monta henkilöä kysymykseen on vastannut. Alla muutama esimerkki tilastoista. Ensimmäisessä tilastossa saadaan tietää kuinka monta prosenttia kolmen henkilön otannasta on sitä mieltä, että palvelu oli hyvää ennemmin kuin keskinkertaista tai huonoa (kuva 14). Toisen tilaston kysymyksessä on valinnan lisäksi pyydetty kommenttia, joten siinä nähdään henkilöiden mahdolliset perustelut tekemälleen valinnalle (kuva 15). Kolmannen tilaston kysymyksessä on pyydetty arvioimaan tiettyjä asioita ja tilasto kertoo asioille annettujen pisteiden keskiarvon (kuva 16).

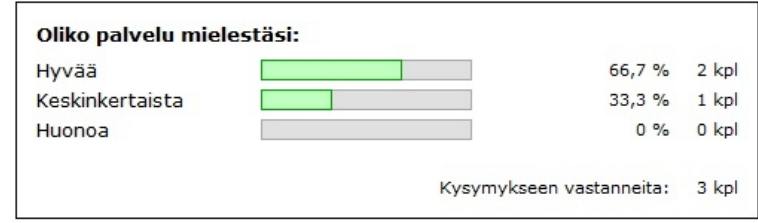

Kuva 14. Tilasto kysymyksestä, jossa valitaan yksi vaihtoehto.

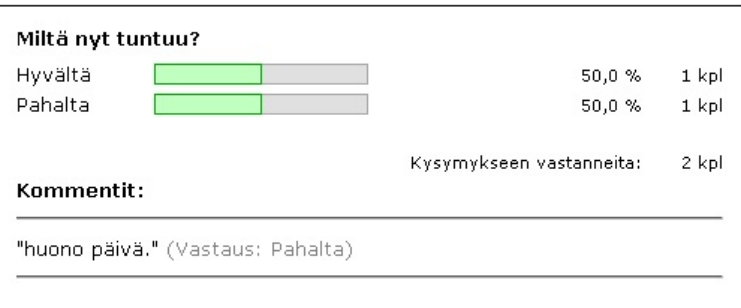

Kuva 15. Tilasto kysymyksestä, jossa on voinut perustella vastauksensa.

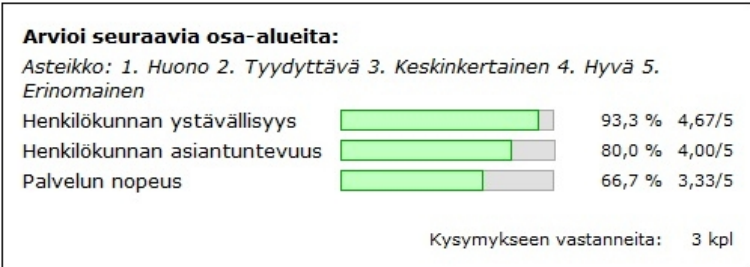

Kuva 16. Tilasto kysymyksestä jossa on arvioitu asioita arvoasteikoilla 1-5.

## 7.1.4 Kyselyn lähetys

Kyselyn vastaanottajia voidaan ylläpitää kyselysovelluksessa tai tulevaisuudessa myös toisessa sovelluksessa johon kyselysovellus on liitetty osaksi. Lähetyksestä luodaan lähetystapahtuma, joka sisältää tiedon vastaanottajista, lähetettävän sähköpostiviestin sisällön sekä tietysti tiedon mikä kysely lähetetään. Lähetys on tarpeen tallentaa erillisenä tapahtumana, jotta jatkossa voidaan hyödyntää esimerkiksi ajastettuja skriptejä kyselyn lähetykseen. Eli lähetystapahtuman yhteydessä voidaan tallentaa lähetyspäivämäärä tai kysely voidaan lähettää myös välittömästi.

#### 7.2 Onnistuminen

Projekti sujui mielestäni hyvin. Sovelluksesta lähettiin kehittämään itsenäistä tuotetta kenen tahansa kyselytyökalua tarvitsevan tarpeisiin. Uskoisin, että viimeistään tulevien versioiden myötä siitä sellainen myös tulee. Toteutus on myös sen verran joustava, että uskoisin sovelluksen olevan muokattavissa monenlaisiin tarpeisiin ja taipuvan erilaisiin kehitysehdotuksiin.

Projektin luonne oli sellainen, että mitään ehdotonta deadlinea sovelluksen valmistumiseen ei ollut. Sovelluksen tekeminen eteni omalla painollaan muiden projektien parissa työskentelyn ja koulunkäynnin ohessa. Välillä projektiin kerkesi panostamaan reilusti ja välillä vähemmän. Projektin aloitus viivästyi jonkin verran muiden kiireellisimpien töiden takia, mutta alkuun pääsemisen jälkeen se eteni mielestäni kohtuullisen hyvällä vauhdilla.

#### 7.3 Jatkokehittämismadollisuudet

Sovelluksessa on mielestäni vielä hyvin kehityspotentiaalia. Lisätarpeita ja kehitysehdotuksia tulee varmasti ajan myötä asiakkailta, mutta kehitysideoita löytyy jo omasta, työtoverien ja esimiesten puolestakin. Seuraavassa on muutamia mieleen tulleita kehitysmahdollisuuksia.

Koska kaikki kyselyn halutut vastaanottajat eivät välttämättä ole tavoitettavissa sähköpostitse, niin järjestelmään voitaisiin rakentaa näkymä puhelimitse tehtävää asiakaskyselyä varten. Eli käyttäjä voisi tehdä puhelimitse kyselyn asiakkaalle ja täyttää lomakkeen asiakkaan puolesta suoraan järjestelmään.

Jotta kyselyistä saataisiin enemmän "asiakkaan näköinen", niin kyselyn ulkoasun ylläpitoa voitaisiin parantaa esimerkiksi paremmin muokattavilla ylä- ja alatunnisteilla. Lisäksi voitaisiin tehdä mahdollisuus lisäillä vaikka kuvia kyselyn sivuille.

Tilastojen ja raporttien pohjalta voisi tehdä mahdollisuuden generoida koosteita erilaisin ehdoin. Koosteet voisivat olla esimerkiksi pdf-tiedostoja. Tämä vähentäisi käyttäjän työtä mikäli hän haluaisi kaivaa tiettyjä pääkohtia tilastoista tai korostaa joitain osaalueita. Tilastoihin voitaisiin lisäillä myös tarkempia rajauksia, eli voitaisiin kysyä esimerkiksi "mitä mieltä 20-30-vuotiaat naiset ovat..." jne. Eli mitä valmiimman raportin järjestelmä kykenee tuottamaan, niin sen parempi käyttäjälle. Tilastot voidaan toteuttaa myös kuvana, jotta ne on helpommin liitettävissä, muihin dokumentteihin.

#### LÄHTEET

Asleson R. & Schutta N. 2007. Ajax – Tehokas hallinta. Alkuperäinen nimi: Foundations of Ajax. Kääntäjä: Mikko Kamppila. Kustantaja: Readme.fi Oy. Painopaikka: Gummerus Kirjapaino Oy, Jyväskylä.

Haikala I. & Mikkonen T. 2011. Ohjelmistotuotannon käytännöt. Kustantaja: Talentum Media Oy. Painopaikka: Kariston Kirjapaino Oy, Hämeenlinna.

Koulutus- ja konsultointipalvelu KK Mediat: ASP Ohjelmointi. Viitattu 2.11.2011 ja 24.2.2012. Saatavissa: http://www.k2mediat.com/asp/.

Porin kirjaston asiakaskysely. 2011. Saatavissa: http://www.pori.fi/material/attachments/kirjasto/julkaisut/644TRQSxl/asiakaskysely\_20 11.pdf

Taloussanomat. 2010. Verkkokyselyt ovat entistä suositumpia. Viitattu 16.3.2012. Saatavissa: http://www.taloussanomat.fi/markkinointi/2010/04/06/verkkokyselyt-ovatentista-suositumpia/20104838/135

Viestintävirasto. 2010. Roskapostit kuriin. Viitattu 23.2.2011. Saatavissa: http://www.viestintavirasto.fi/index/tietoturva/sahkoposti/roskaposti.html.

w3schools.com: Ajax, DOM, JavaScript. Viitattu 16.12.2011. Saatavissa: http://www.w3schools.com/ajax/default.asp, http://www.w3schools.com/js/js\_intro.asp, http://www.w3schools.com/htmldom/dom\_intro.asp